Tarjetas multimedia externas Guía del usuario

© Copyright 2009 Hewlett-Packard Development Company, L.P.

Java es una marca registrada de Sun Microsystems, Inc en los Estados Unidos. El logotipo SD es una marca comercial perteneciente a su propietario.

La información contenida en el presente documento está sujeta a cambios sin previo aviso. Las únicas garantías para los productos y servicios de HP están estipuladas en las declaraciones expresas de garantía que acompañan a dichos productos y servicios. La información contenida en este documento no debe interpretarse como una garantía adicional. HP no se responsabilizará por errores técnicos o de edición ni por omisiones contenidas en el presente documento.

Primera edición: octubre de 2009

Número de referencia del documento: 539881-E51

#### **Aviso del producto**

Esta guía del usuario describe los recursos comunes a la mayoría de los modelos. Es posible que algunos recursos no estén disponibles en su equipo.

## Tabla de contenido

### 1 Uso de tarjetas en el lector de tarjetas SD

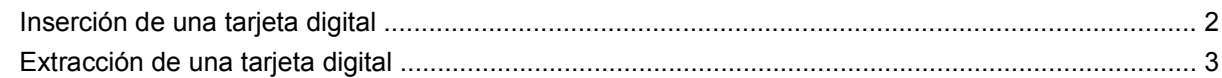

#### 2 Uso de una smart card

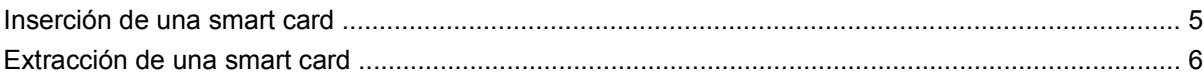

### 3 Uso de ExpressCards

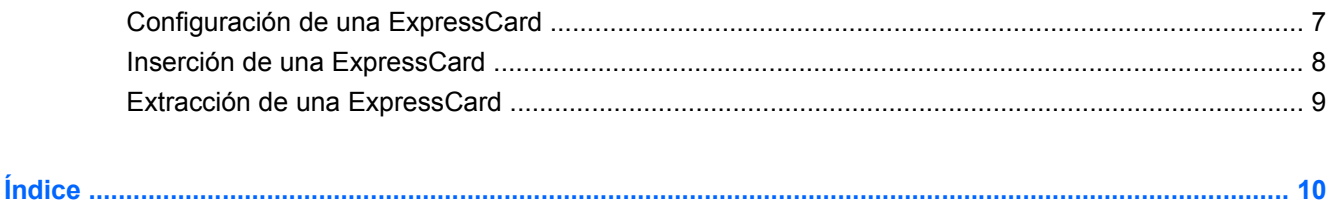

## <span id="page-4-0"></span>**1 Uso de tarjetas en el lector de tarjetas SD**

Las tarjetas multimedia digitales opcionales permiten almacenar datos de forma segura y compartirlos fácilmente. Estas tarjetas frecuentemente se utilizan con cámaras y PDA que admiten medios digitales, así como con otros equipos.

El lector de tarjetas SD admite los siguientes formatos:

- MultiMediaCard (MMC)
- **•** Tarjeta de memoria Secure Digital (SD)

## <span id="page-5-0"></span>**Inserción de una tarjeta digital**

**PRECAUCIÓN:** Para evitar que se produzcan daños en la tarjeta digital o en el equipo, no inserte ningún tipo de adaptador en la ranura del lector de tarjetas SD.

**PRECAUCIÓN:** Para evitar dañar los conectores de la tarjeta digital, utilice la mínima fuerza posible para insertarla.

- **1.** Sostenga la tarjeta digital con la etiqueta hacia arriba y con los conectores en dirección al equipo.
- **2.** Inserte la tarjeta en el lector de tarjetas SD y empújela hasta que encaje con firmeza.

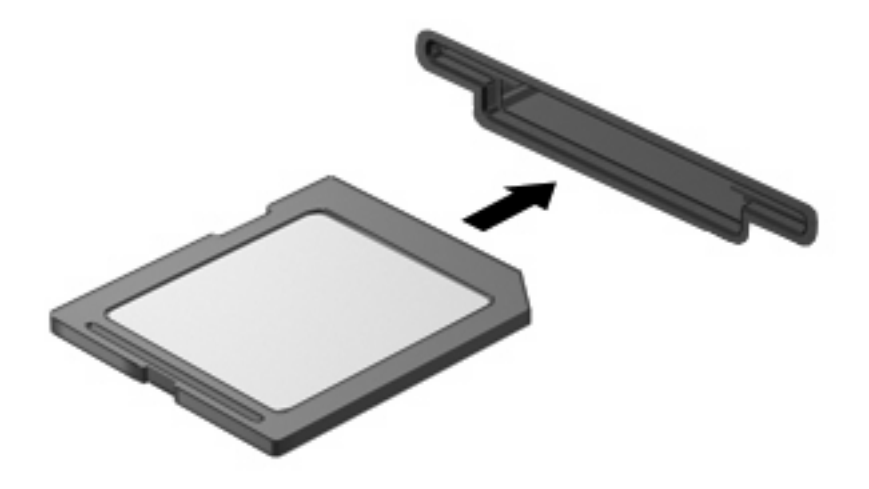

Oirá un sonido cuando se haya detectado el dispositivo y es posible que se vea un menú de opciones disponibles.

## <span id="page-6-0"></span>**Extracción de una tarjeta digital**

**PRECAUCIÓN:** Para evitar la pérdida de datos o que un sistema deje de responder, utilice el siguiente procedimiento para extraer con seguridad la tarjeta digital.

Guarde su información y cierre todos los programas relacionados con la tarjeta digital.

**NOTA:** Para detener una transferencia de datos, haga clic en **Cancelar** en la ventana Copiando del sistema operativo.

Para extraer una tarjeta digital:

- **1.** Haga clic en el icono **Quitar hardware de forma segura y extraer medio** en el área de notificación, en el extremo derecho de la barra de tareas.
- **Formal Para visualizar el icono Quitar hardware de forma segura y extraer medio, haga clic en Mostrar iconos ocultos** (la flecha a la izquierda del área de notificación).
- **2.** Haga clic en el nombre de la tarjeta digital en la lista.
	- **Formular NOTA:** Se le indica que es seguro quitar el dispositivo de hardware.
- **3.** Para expulsar la tarjeta digital, presione en la tarjeta digital **(1)** y luego retírela de la ranura **(2)**.

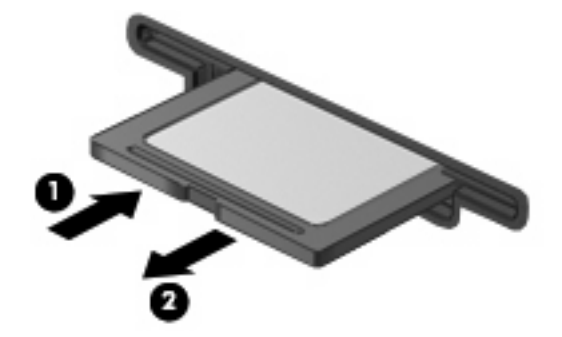

## <span id="page-7-0"></span>**2 Uso de una smart card**

**NOTA:** El término *smart card* se utiliza en todo este capítulo para hacer referencia tanto a smart card como a Java™ Card.

Una smart card es un accesorio del tamaño de una tarjeta de crédito que posee un microchip que contiene memoria y un microprocesador. Al igual que los PC portátiles, las smart card poseen un sistema operativo para administrar la entrada y salida e incluyen funciones de seguridad para protegerlas del uso no autorizado. Las smart card estándar del sector se utilizan con el lector de smart card (sólo en algunos modelos).

Es necesario un número de identificación personal (PIN) para obtener acceso al contenido del microchip. Para obtener más información sobre los recursos de seguridad de las smart card, consulte Ayuda y soporte técnico.

*I* **NOTA:** La apariencia real de su equipo puede diferir ligeramente de las imágenes de este capítulo.

### <span id="page-8-0"></span>**Inserción de una smart card**

Para insertar una smart card:

**1.** Sosteniendo el lado de la etiqueta de la smart card hacia arriba, deslice con cuidado la tarjeta en el lector de smart card hasta que encaje.

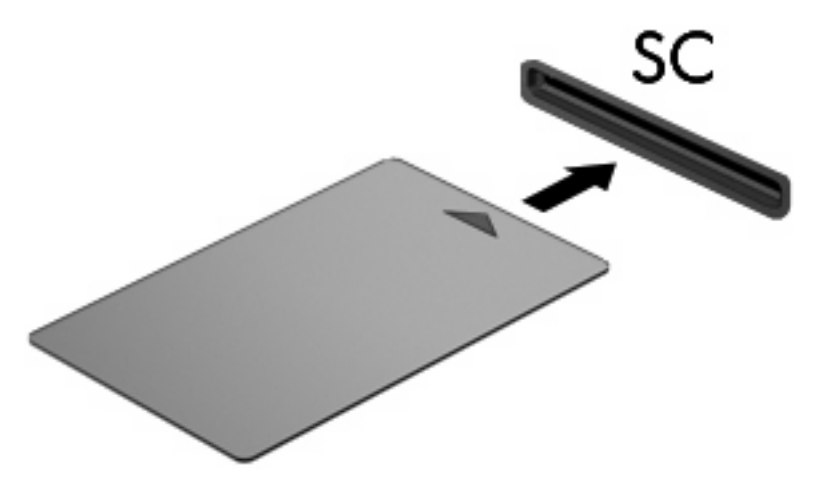

**2.** Siga las instrucciones que aparecen en la pantalla para iniciar la sesión en el equipo usando el PIN de la smart card.

### <span id="page-9-0"></span>**Extracción de una smart card**

Para extraer una smart card:

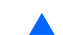

▲ Tome el borde de la smart card y extráigala del lector de smart card.

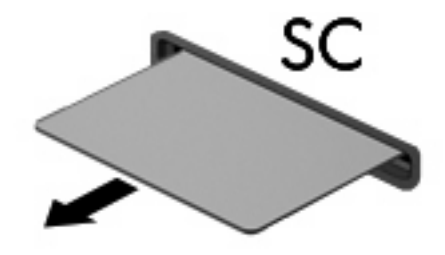

## <span id="page-10-0"></span>**3 Uso de ExpressCards**

Una ExpressCard es una PC Card de alto rendimiento que se inserta en la ranura para ExpressCard.

Al igual que las PC Card, las ExpressCard están diseñadas para cumplir las especificaciones estándar de la Asociación Internacional de Tarjetas de Memoria para PC (PCMCIA).

### **Configuración de una ExpressCard**

Instale solamente el software necesario para su dispositivo. Si el fabricante de su ExpressCard le sugiere que instale los controladores del dispositivo:

- Instale solamente los controladores de dispositivo que corresponden a su sistema operativo.
- No instale otro software, como servicios de tarjeta, servicios de socket o habilitadores, que provengan del fabricante de la ExpressCard.

## <span id="page-11-0"></span>**Inserción de una ExpressCard**

**PRECAUCIÓN:** Para evitar que se produzcan daños en el equipo o en las tarjetas multimedia, no inserte una PC Card en la ranura para ExpressCard.

**PRECAUCIÓN:** Para evitar daños en los conectores:

Utilice la mínima fuerza posible para insertar una ExpressCard.

No mueva ni transporte el equipo cuando una ExpressCard esté en uso.

Es posible que la ranura para ExpressCard contenga un dispositivo de protección. Para extraer el dispositivo de protección:

- **1.** Presione en el dispositivo de protección **(1)** para desbloquearlo.
- **2.** Extraiga el dispositivo de protección **(2)** de la ranura.

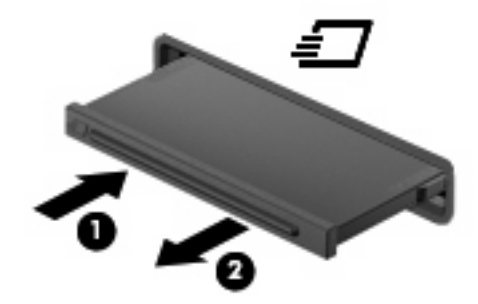

Para insertar una ExpressCard:

- **1.** Sostenga la tarjeta con la etiqueta hacia arriba y con los conectores en dirección al equipo.
- **2.** Inserte la tarjeta en la ranura para ExpressCard y luego presiónela hasta que encaje firmemente.

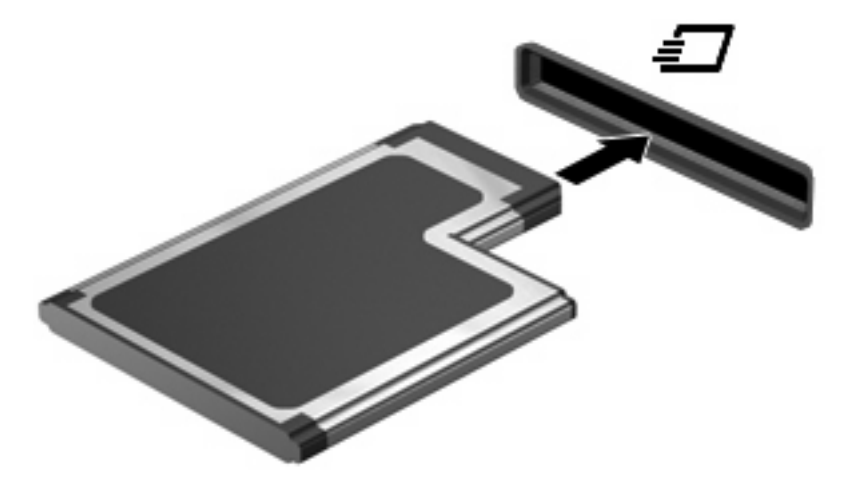

Escuchará un sonido cuando el dispositivo haya sido detectado y se mostrará un menú con las opciones disponibles.

**NOTA:** La primera vez que inserte una tarjeta digital aparecerá el mensaje "Instalando software de controlador de dispositivo" en el área de notificación, en el extremo derecho de la barra de tareas.

<span id="page-12-0"></span>**E**Y **NOTA:** Una ExpressCard insertada consume energía incluso cuando está inactiva. Para ahorrar energía, detenga o extraiga una ExpressCard que no esté utilizando.

### **Extracción de una ExpressCard**

 $\triangle$  **PRECAUCIÓN:** Para evitar la pérdida de datos o que un sistema deje de responder, utilice el siguiente procedimiento para extraer con seguridad una ExpressCard.

Guarde su información y cierre todos los programas relacionados con la ExpressCard.

**Formal Para detener una transferencia de datos, haga clic en <b>Cancelar** en la ventana Copiando del sistema operativo.

Para extraer una ExpressCard:

- **1.** Haga clic en el icono **Quitar hardware de forma segura y extraer medio** en el área de notificación, en el extremo derecho de la barra de tareas.
	- **E** NOTA: Para visualizar el icono Quitar hardware de forma segura y extraer medio, haga clic en **Mostrar iconos ocultos** (la flecha a la izquierda del área de notificación).
- **2.** Haga clic en el nombre de la ExpressCard en la lista.
	- **EX NOTA:** Se le indica que es seguro quitar el dispositivo de hardware.
- **3.** Liberar y extraer la ExpressCard:
	- **a.** Presione suavemente en la ExpressCard **(1)** para desbloquearla.
	- **b.** Extraiga la ExpressCard de la ranura **(2)**.

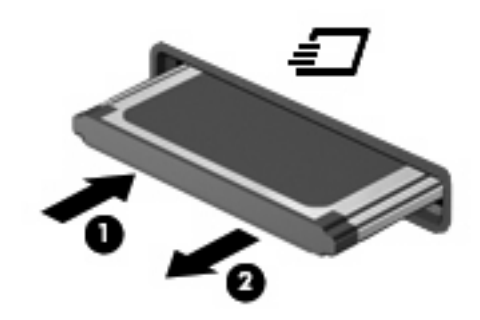

# <span id="page-13-0"></span>**Índice**

#### **C**

configuración de una ExpressCard [7](#page-10-0)

#### **E**

**ExpressCard** configuración [7](#page-10-0) definida [7](#page-10-0) detención [9](#page-12-0) extracción [9](#page-12-0) extracción del dispositivo de protección [8](#page-11-0) inserción [8](#page-11-0)

### **J**

Java Card definida [4](#page-7-0) extracción [6](#page-9-0) inserción [5](#page-8-0)

### **S**

smart card definida [4](#page-7-0) extracción [6](#page-9-0) inserción [5](#page-8-0)

#### **T**

tarjeta digital definida [1](#page-4-0) detención [3](#page-6-0) extracción [3](#page-6-0) inserción [2](#page-5-0)

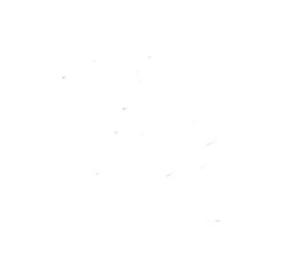